**SunGuide® :**

# **Incident Detection System Interface Control Document**

**SunGuide-IDS-ICD-6.2**

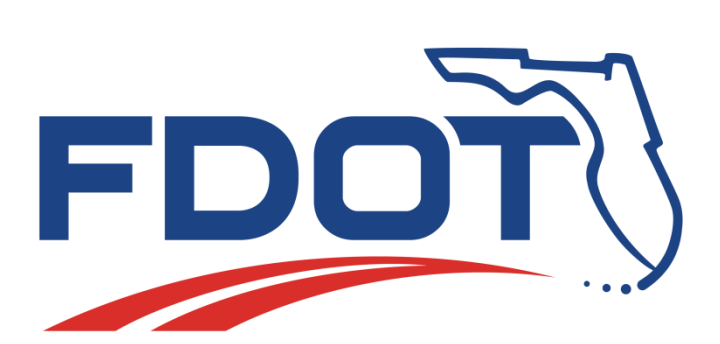

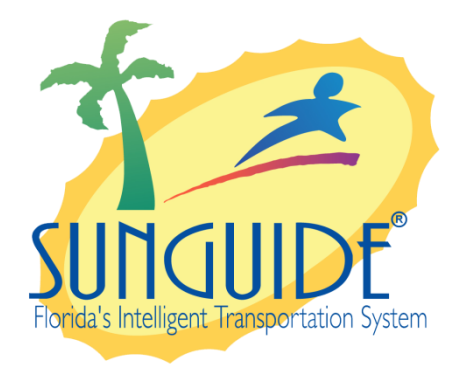

Prepared for:

Florida Department of Transportation Traffic Engineering and Operations Office 605 Suwannee Street, M.S. 90 Tallahassee, Florida 32399-0450 (850) 410-5600

March 15, 2016

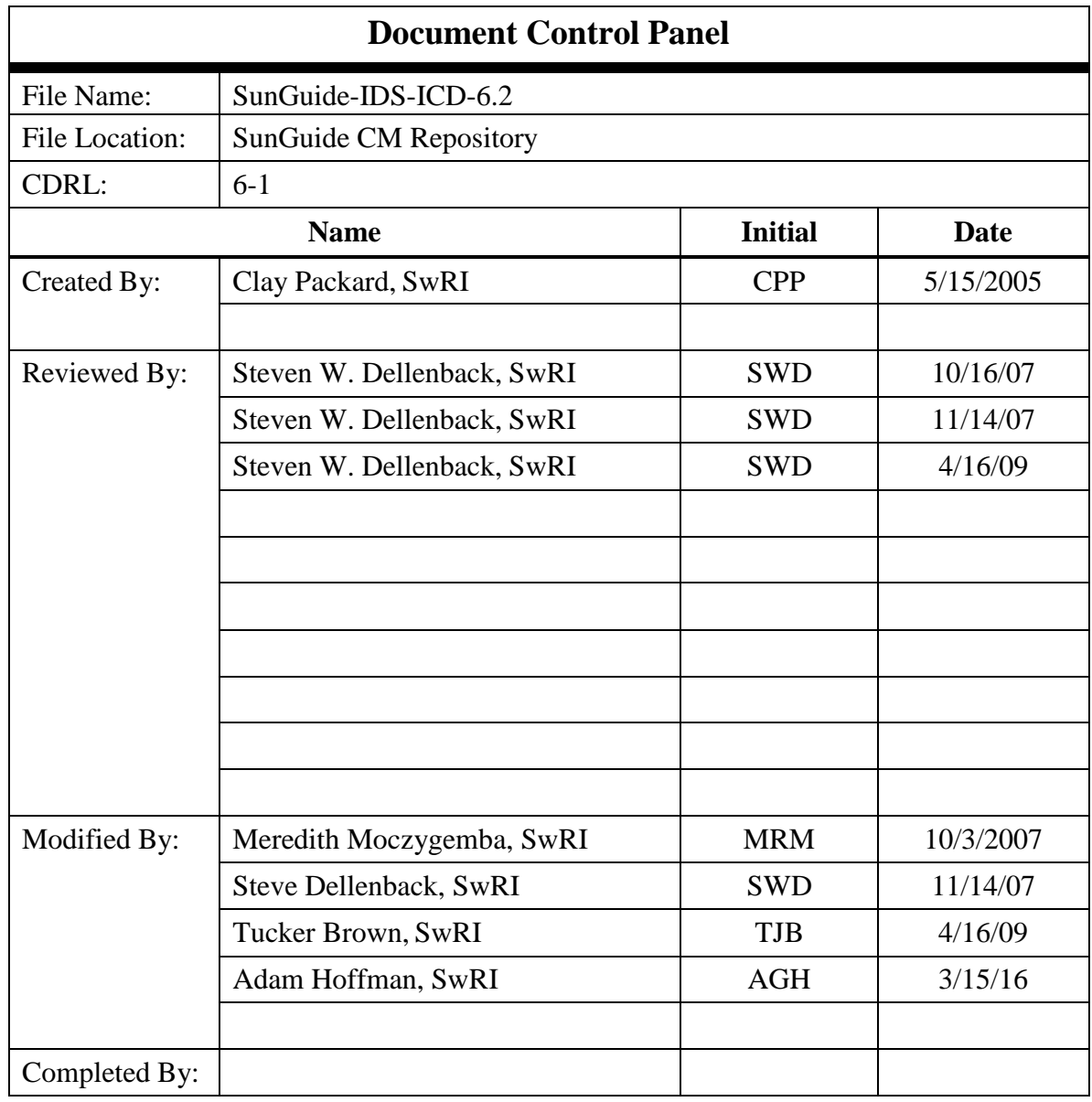

## **Table of Contents**

<u> 1980 - John Stein, amerikansk politiker</u>

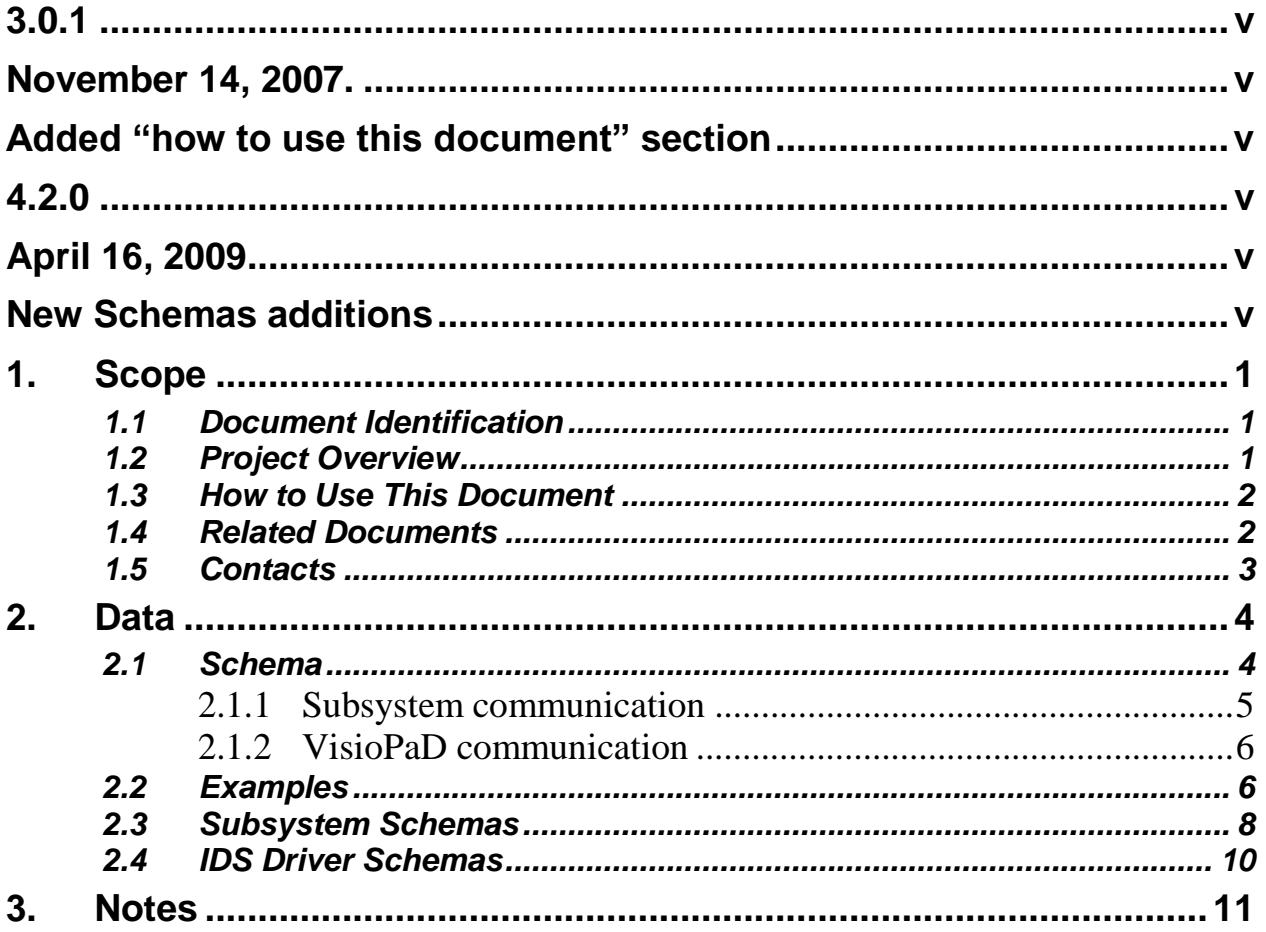

## **List of Figures**

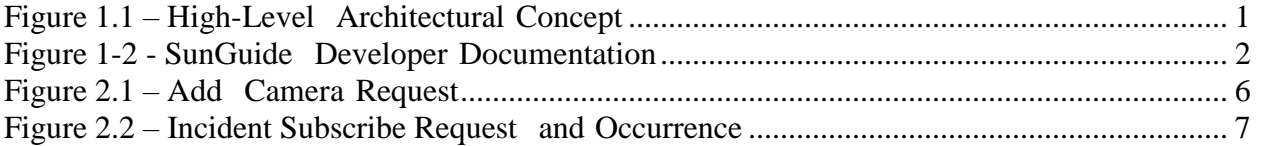

## **List of Acronyms**

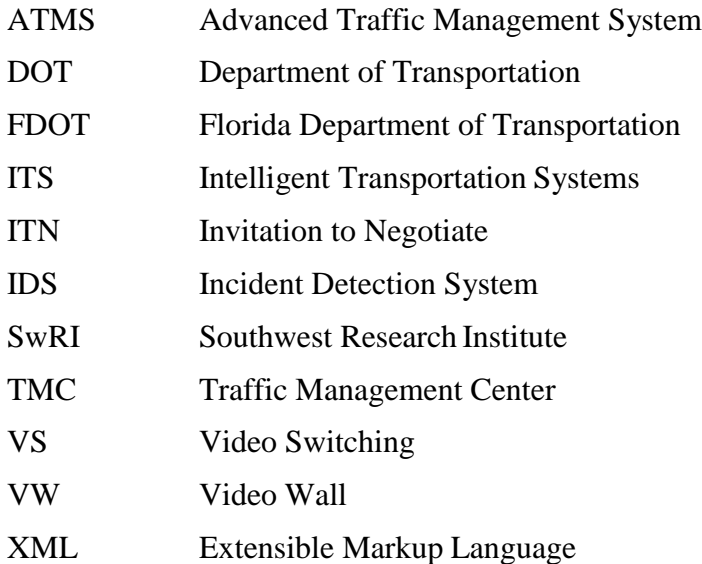

## **REVISION HISTORY**

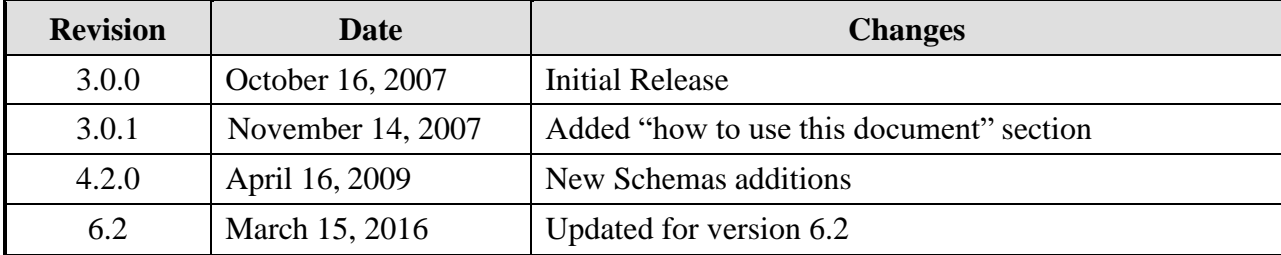

## <span id="page-7-0"></span>**1. Scope**

### <span id="page-7-1"></span>*1.1 Document Identification*

This Interface Control Document (ICD) describes the interface between individual SunGuide<sup>®</sup> clients and the Incident Detection System (IDS) subsystem and between the IDS subsystem and the associated drivers. The general base architecture of the XML communications including connection information, byte order and base transaction classes is delineated in the general ICD. This ICD defines Extensible Markup Language (XML) schemas upon which XML requests shall be based in communicating amongst the various processes. Refer to the SunGuide-General-ICD document for details regarding data transfer.

## <span id="page-7-2"></span>*1.2 Project Overview*

The Florida Department of Transportation (FDOT) is conducting a program that is developing SunGuide software. The SunGuide software is a set of Intelligent Transportation System (ITS) software that allows the control of roadway devices as well as information exchange across a variety of transportation agencies. The goal of the SunGuide software is to have a common software base that can be deployed throughout the state of Florida. The SunGuide software development effort is based on ITS software available from the state of Texas; significant customization of the software is being performed as well as the development of new software modules. The following figure provides a graphical view of the software to be developed:

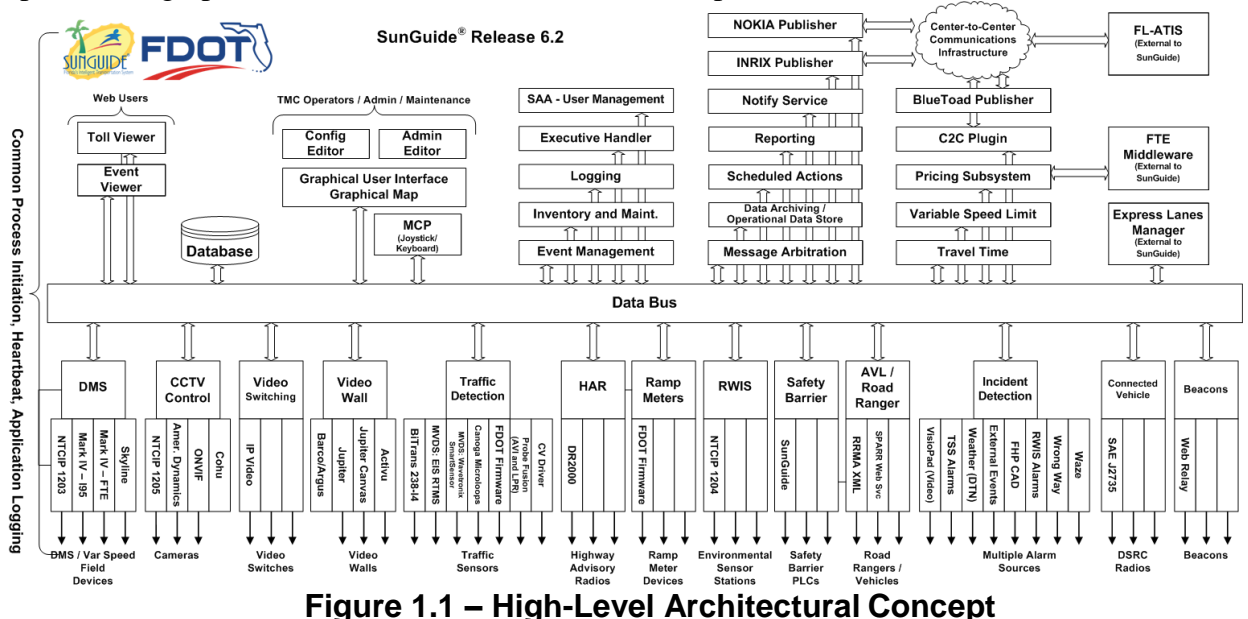

### <span id="page-8-0"></span>*1.3 How to Use This Document*

The ICDs describe the specific interface between two SunGuide subsystems or between a SunGuide subsystem and a SunGuide driver. The relationship of appropriate documents is shown in the Figure 1-2.

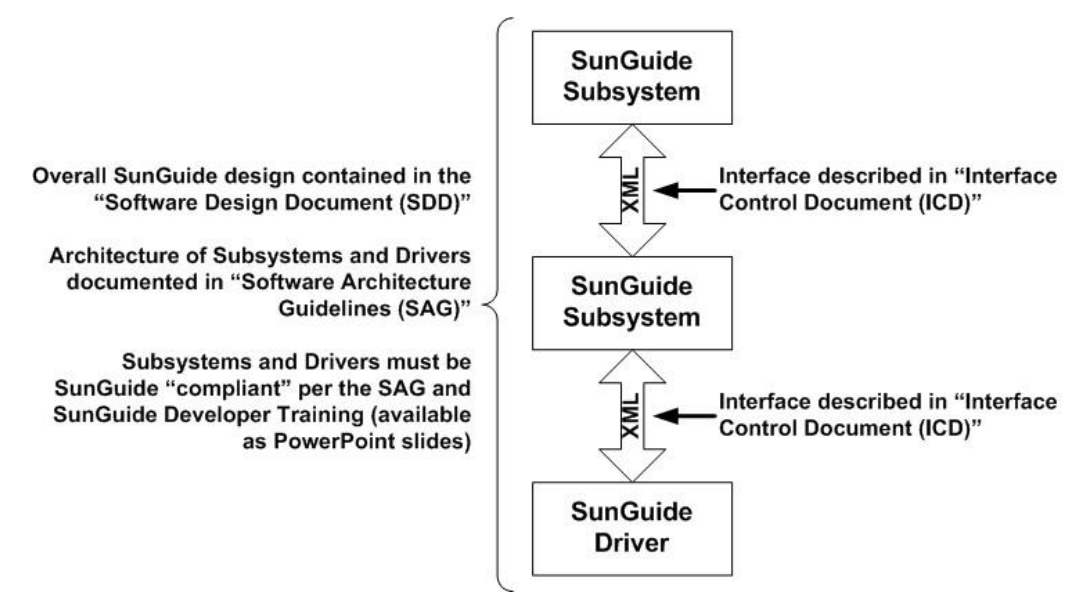

**Figure 1-2 - SunGuide DeveloperDocumentation**

This document describes an *internal* SunGuide interface. The interface described is between two SunGuide compliant processes. The reader should review the following document to gain an understanding of how SunGuide compliant application is created (this will vary if the application is a driver or subsystem):

#### *SunGuide Software Architecture Guidelines* (SAG)

The SAG describes what needs to be included in a SunGuide application to assure that it will work cooperatively in the SunGuide environment. Once the SAG is reviewed, the following document should be reviewed:

#### *SunGuide Software Design Document* (SDD)

The SDD will provide an understanding of how individual components of SunGuide were designed. Finally the ICD, along with the associated schema should be reviewed to determine what data needs to be exchanged on the interface being defined in this document.

Additionally, a SunGuide "Developer Training" class is available that provides the students with an introduction into developing SunGuide processes. The SunGuide source code repository has a generic subsystem and a generic driver available that can be used as the basis for developing a new application.

### <span id="page-8-1"></span>*1.4 Related Documents*

The following documents were used to develop this document:

- FDOT Scope of Services: *BDQ69, Standard Written Agreement for SunGuide Software Support, Maintenance, and Development, Exhibit A: Scope of Services.* July 1, 2010.
- Notice to Proceed: Letter to Southwest Research Institute<sup>®</sup> (SwRI<sup>®</sup>) for BDQ69, July 1, 2010.
- SunGuide Project website: [http://sunguidesoftware.com.](http://sunguidesoftware.com/)

## <span id="page-9-0"></span>*1.5 Contacts*

The following are contact persons for the SunGuide software project:

- Fred Heery, ITS Section, Traffic Engineering and Operations Office Central Office, [fred.heery@dot.state.fl.us,](mailto:fred.heery@dot.state.fl.us) 850-410-5606
- Derek Vollmer, ITS Section, Traffic Engineering and Operations Office Central Office, [Derek.Vollmer@dot.state.fl.us,](mailto:Derek.Vollmer@dot.state.fl.us) 850-410-5615
- Clay Packard, Atkins Project Manager, [clay.packard@dot.](mailto:clay.packard@dot)state.fl.us, 850-410-5623
- David Chang, Atkins Project Advisor, [david.chang@dot.state.fl.us,](mailto:david.chang@dot.state.fl.us) 850-410-5622
- **Tucker Brown, SwRI Project Manager,** [tbrown@swri.com,](mailto:tbrown@swri.com) 210-522-3035
- Roger Strain, SwRI Software Project Manager, [rstrain@swri.org,](mailto:rstrain@swri.org) 210-522-6295

## <span id="page-10-0"></span>**2. Data**

The following sections detail the XML transactions that can be exchanged between client and server applications.

### <span id="page-10-1"></span>*2.1 Schema*

The schemas for these transactions may be located in the Schemas directory. The objects directory contains common data schemas that are used by the various requests, messages, and responses. Schemas are organized in the following tree structure:

- messages
	- o addCitilogCameraMsg.xsd
	- o deleteCitilogCameraMsg.xsd
	- o disabledEventUpdateMsg.xsd
	- o fhpAlertMsg.xsd
	- o fhpResolveAlertMsg.xsd
	- o incidentAlarmDetectedMsg.xsd
	- o incidentAlarmResolvedMsg.xsd
	- o modifyCitilogCameraMsg.xsd
	- o replaceIncidentAlarmMsg.xsd
	- o updateCitilogCameraStatusMsg.xsd
	- o visopadDisabledAlarmDetectedMsg.xsd
	- o wrongWayDeviceStatusMsg.xsd
- objects
	- o citilogCamera.xsd
	- o idsOptions.xsd
	- o incidentAlarm.xsd
	- o status.xsd
	- o wrongWayDevice.xsd
- requests
	- o addCitilogCameraReq.xsd
	- o addWrongWayDeviceReq.xsd
	- o deleteCitilogCameraReq.xsd
	- o deleteWrongWayDeviceReq.xsd
	- o disableVisioPadCameraReq.xsd
	- o enableVisioPadCameraReq.xsd
	- o modifyCitilogCameraReq.xsd
	- o modifyWrongWayDeviceReq.xsd
	- o resolveIncidentAlarmReq.xsd
	- o resolveVisiopadDisabledAlarmReq.xsd
	- o retrieveDataReq.xsd
	- o setIdsOptionsReq.xsd
	- o setOpStatusReq.xsd
	- o setVisioPadCameraEnabledReq.xsd
	- o subscribeReq.xsd
- responses
	- o addCitilogCameraResp.xsd
	- o addWrongWayDeiceResp.xsd

#### *IDS Interface Control Document*

- o deleteCitilogCameraResp.xsd
- o deleteWrongWayDeviceResp.xsd
- o disableVisioPadCameraResp.xsd
- o enableVisioPadCameraResp.xsd
- o modifyCitilogCameraResp.xsd
- o modifyWrongWayDeviceResp.xsd
- o resolveIncidentAlarmResp.xsd
- o resolveVisiopadDisabledAlarmResp.xsd
- o retrieveDataResp.xsd
- o setIdsOptionsResp.xsd
- o setOpStatusResp.xsd
- o setVisioPadCameraEnabledResp.xsd
- o subscribeReq.xsd

Requests may be sent from a client to a subsystem or from a subsystem to a driver. Responses may be sent from a driver to a subsystem or a subsystem to a client. A message can be sent from any process to another process.

#### *2.1.1 Subsystem communication*

Initial communication to a subsystem is described in the general ICD. For IDS, the list of Citilog cameras and unresolved incident alarms in the system is retrieved from the database on startup. Once a client has initiated the connection to IDS, the following requests may be made:

- Citilog Cameras may be added, modified or deleted
- The operational status of a camera may be modified
- Camera data can be requested or subscribed to
- VisioPad detection for camera can be enabled/disabled
- Incident Alarms can be asynchronously received if subscribed to
- Incident Alarms can be resolved

The following table shows the various subscriptions a client may request. The last column shows the XML updates that will be received if a client has subscribed to this data.

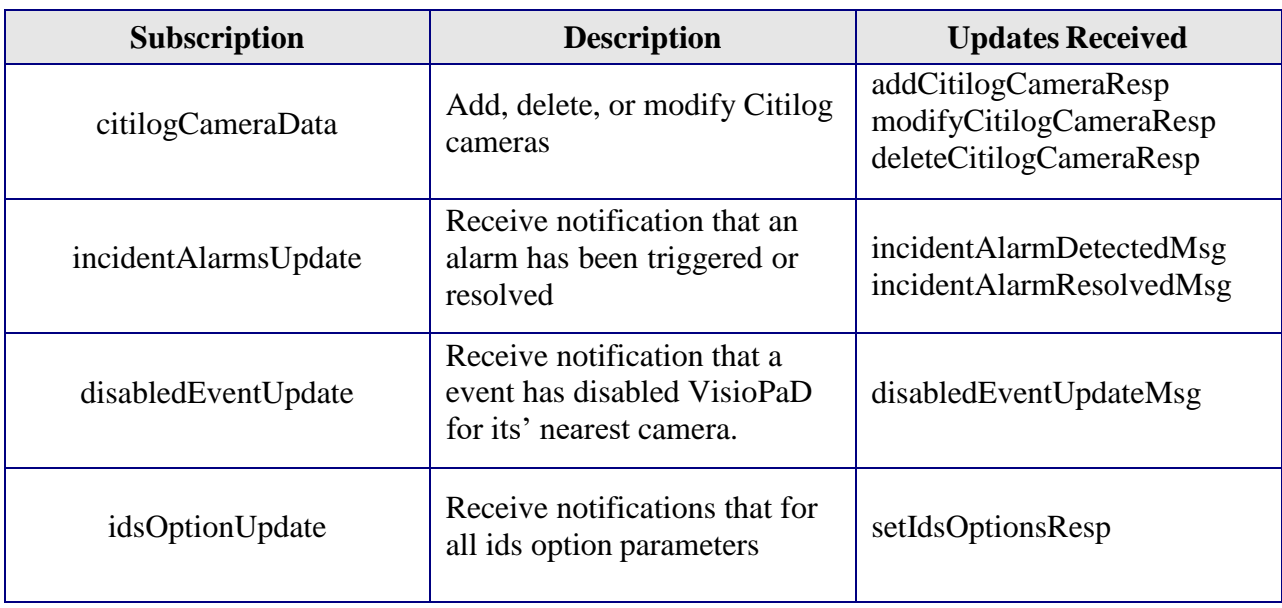

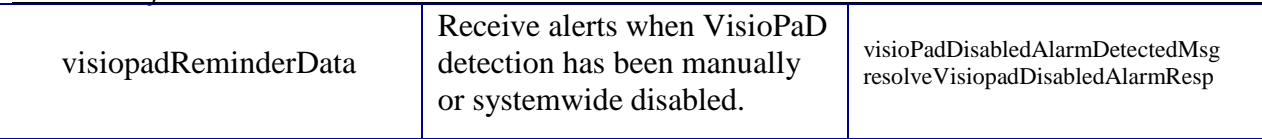

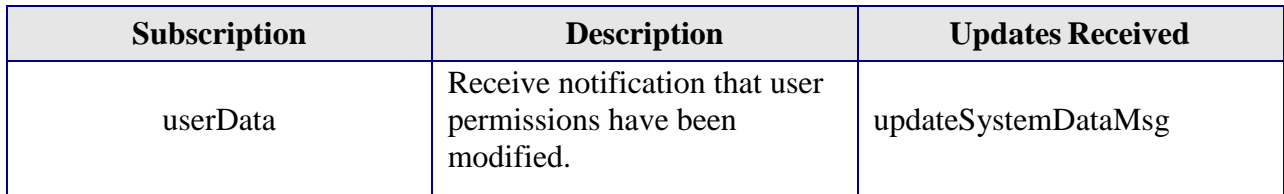

#### *2.1.2 VisioPaD communication*

Initial communication from a subsystem to a driver is described in the general ICD. For IDS, an addCitilogCameraReq is sent to the driver for each camera which belongs to that driver. See section 2.3 and 2.4 for tables that show which schemas are sent to and from the driver.

### <span id="page-13-0"></span>*2.2 Examples*

For example, if a client wishes to add a device to the system, the client sends an addCitilogCameraReq to the subsystem. Once the subsystem has verified this is a new device, the request is then forwarded to the appropriate driver. The driver adds the device using the VisioPaD Communication link to the Citilog Server and sends an addCitilogCameraResp to the subsystem. The subsystem then sends this response back to the appropriate client and to clients who have subscribed to device data.

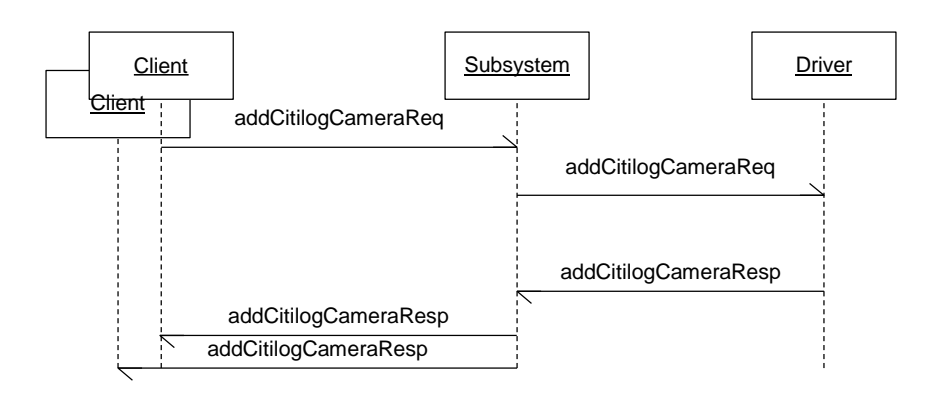

**Figure 2.1 – Add Camera Request**

As a second example, see below how a client subscribes to IDS incidents and how when they occur they get communicated back to the IDS client.

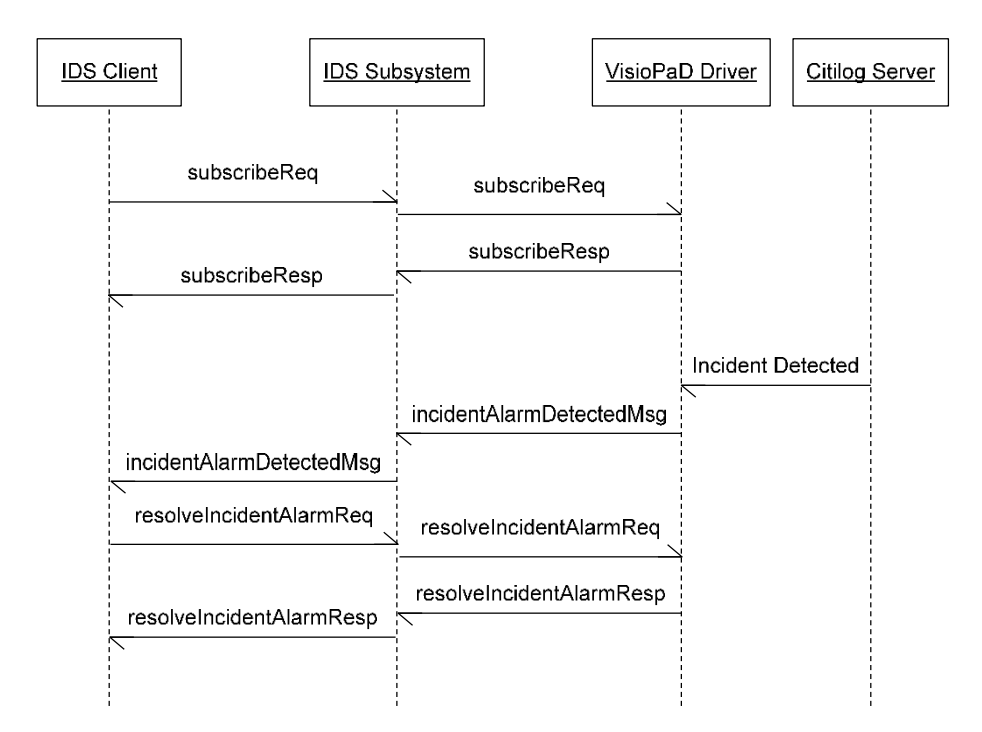

#### **Figure 2.2 – Incident Subscribe Request and Occurrence**

The tables below show which requests can be sent from client to subsystem. Requests and responses that are sent to and received from other subsystems for device control will depend upon the other subsystems. The responses sent from subsystem to client are also specified. Messages are sent instead of requests when a response is not required.

## *2.3 Subsystem Schemas*

<span id="page-15-0"></span>

| <b>Usage</b>                                                                     | <b>Requests</b>                  | <b>FC</b>      | TD | <b>Responses</b>                 | <b>FD</b>      | <b>TC</b> | <b>Messages</b>             | <b>TD</b> | <b>FD</b> | <b>TC</b> |
|----------------------------------------------------------------------------------|----------------------------------|----------------|----|----------------------------------|----------------|-----------|-----------------------------|-----------|-----------|-----------|
| Adds one or more<br>Citilog cameras to<br><b>IDS</b> and VisioPaD<br>driver      | addCitilogCa<br>meraReq          | X              | X  | addCitilogCam<br>eraResp         | X              | X         | addCitilogCamer<br>aMsg     | X         |           |           |
| Used to add a wrong<br>way detection<br>device.                                  | addWrongWayDevi<br>ceReq         | X              | X  | addWongWayDevice<br>Resp         | X              | X         |                             |           |           |           |
| Deletes one or more<br>Citilog cameras from<br><b>IDS</b> and VisioPaD<br>driver | deleteCitilog<br>CameraReq       | X              | X  | deleteCitilogC<br>ameraResp      | X              | X         | deleteCitilogC<br>amera Msg | X         |           |           |
| Used to delete a wrong<br>way detection device.                                  | deleteWrongWayD<br>eviceReq      | $\overline{X}$ | X  | deleteWrongWayDe<br>viceResp     | $\overline{X}$ | X         |                             |           |           |           |
| Sends modified Citilog<br>camera info to IDS and<br>VisioPaD driver              | modifyCitilog<br>CameraReq       | X              | X  | modifyCitilog<br>CameraResp      | X              | X         | modifyCitilogC<br>amera Msg | X         |           |           |
| Used to modify a wrong<br>way detection device.                                  | modifyWrongWayD<br>eviceReq      | X              | X  | modifyWrongWayD<br>eviceResp     | X              | X         |                             |           |           |           |
| Sends<br>disable/enable info<br>to VisioPad for<br>detection on a                | setVisioPadC<br>ameraEnabled Req | X              |    | setVisioPadCa<br>meraEnabledResp |                | X         |                             |           |           |           |

*FC (From client),TC (To client), TD (To driver), FD (From driver)*

*IDS Interface Control Document*

| Sends IDS option info<br>currently used to<br>enable/disabled<br>VisioPad detection<br>systemwide | setIdsOptionsReq             | X |                 | setIdsOptionsResp             |   | X |                                   |   |   |
|---------------------------------------------------------------------------------------------------|------------------------------|---|-----------------|-------------------------------|---|---|-----------------------------------|---|---|
| Used for a client to<br>change the operational<br>status of a detection<br>device.                | setOpStatusReq               | X | X               | setOpStatusResp               | X | X |                                   |   |   |
| Disables VisioPad<br>detection for a single<br>camera                                             | disableVisioP<br>adCameraReq |   | $\underline{X}$ | disableVisioPa<br>dCameraResp | X |   | updateCitilogCa<br>meraS tatusMsg |   | X |
| Enable VisioPad<br>detection for a single<br>camera                                               | enableVisioPa<br>dCameraReq  |   | $\underline{X}$ | enableVisioPa<br>dCameraResp  | X |   | updateCitilogCa<br>meraS tatusMsg |   | X |
| Gives update<br>information<br>regarding the<br>creation of an<br>incident alarm                  |                              |   |                 |                               |   |   | incidentAlarmD<br>etecte dMsg     | X | X |
| Resolves an incident<br>alarm as confirmed<br>or canceled                                         | resolveIncide<br>ntAlarmReq  | X | X               | resolveIncident<br>AlarmResp  | X | X | incidentAlarmR<br>esolve dMsg     | X | X |

### *IDS Interface Control Document*

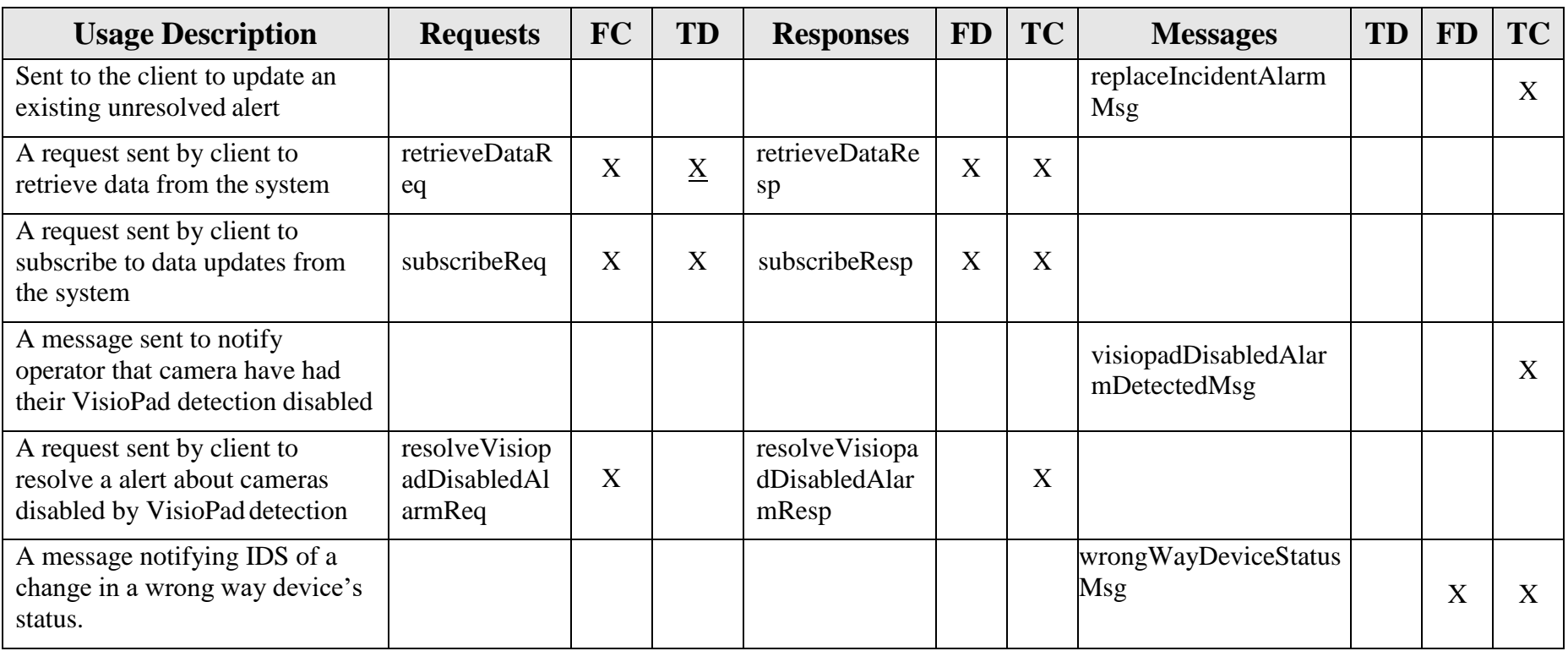

### *2.4 IDS Driver Schemas*

#### *TD (To driver), FD (From driver)*

<span id="page-18-0"></span>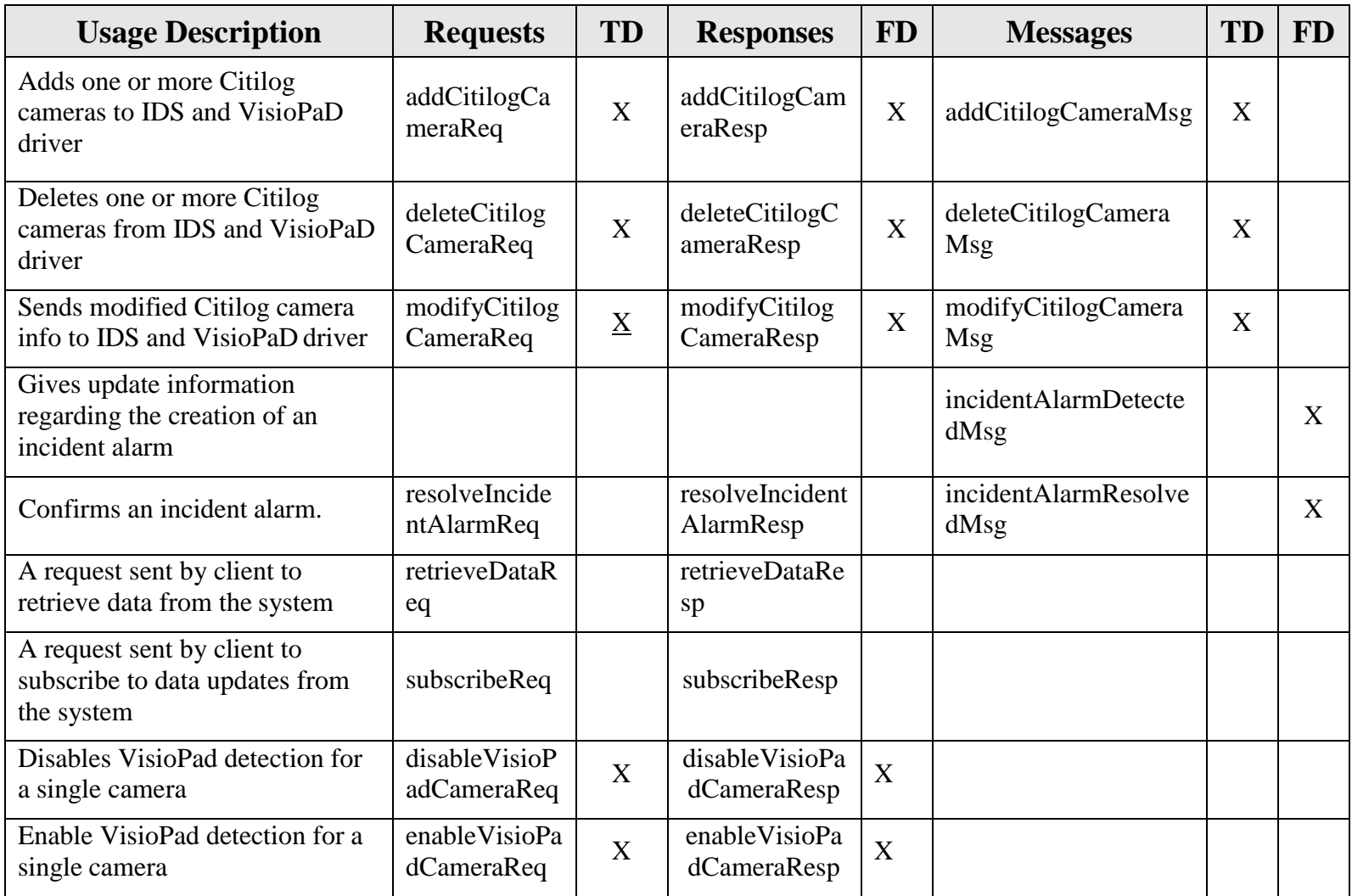

## <span id="page-19-0"></span>**3. Notes**

Information about XML and schemas can be found at the World Wide Web Consortium (W3) website at [http://www.w3.org.](http://www.w3.org/)